# **Pre-Installation** Solution **Checklist**

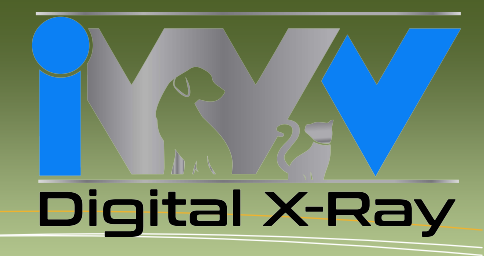

## **EVA VET WITH VIEWALL 3.2 SOFTWARE PRE-INSTALLATION CHECKLIST**

#### **Required:**

- $\Box$  Be sure to have in-clinic IT support available for the installation
- $\Box$  Identify, locate and specify the HOST/SERVER computer
	- o Physical location
	- o Windows computer name or IP address
	- o Operating system
	- o Administrator account name and password
- $\Box$  Identify, locate, count and specify all client workstation computers
	- o Physical location(s)
	- o Windows computer name(s) and/or IP address
	- o Operating system(s): Compatible with Windows 7 & Windows 8 32/64Bit
	- o Administrator account name and password
- $\Box$  Verify that all the target computers meet the minimum requirements: http://www.imageworksveterinary.com/evavet
- $\Box$  Identify any firewalls and antivirus/malware software used on computers or the local network
	- o Have the administrator passwords available if needed
- $\Box$  If you will be bridging to Practice Management Software, identify and have the PM SW supplier's contact information available
- $\Box$  If connecting ViewAll to other manufactures' hardware (e.g. intra-oral video cameras, TWAIN compatible x-ray scanners, etc.), please have the other manufacturers' contact information available

 $\Box$  Internet access to the computers (for registration and if necessary remote diagnostics)

#### **Recommended:**

- An extra USB powered hub that plugs into the wall
- An extra USB Cable

A typical installation will take 15 to 20 minutes per computer and about 25-30 minutes for a network install of up to five computers.

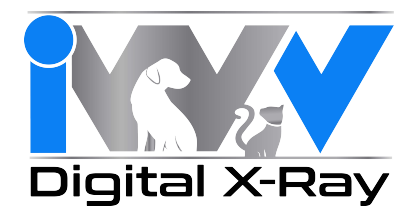

### **Installation Record**

(Make copies for more computers if necessary and file)

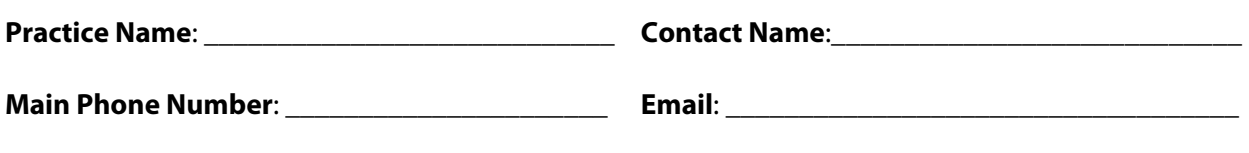

**Address**: \_\_\_\_\_\_\_\_\_\_\_\_\_\_\_\_\_\_\_\_\_\_\_\_\_\_\_\_\_\_\_\_\_\_\_\_\_\_\_\_\_\_\_\_\_\_\_\_\_\_\_\_\_\_\_\_\_\_\_\_\_\_\_\_\_\_\_\_\_\_\_\_\_\_\_\_\_

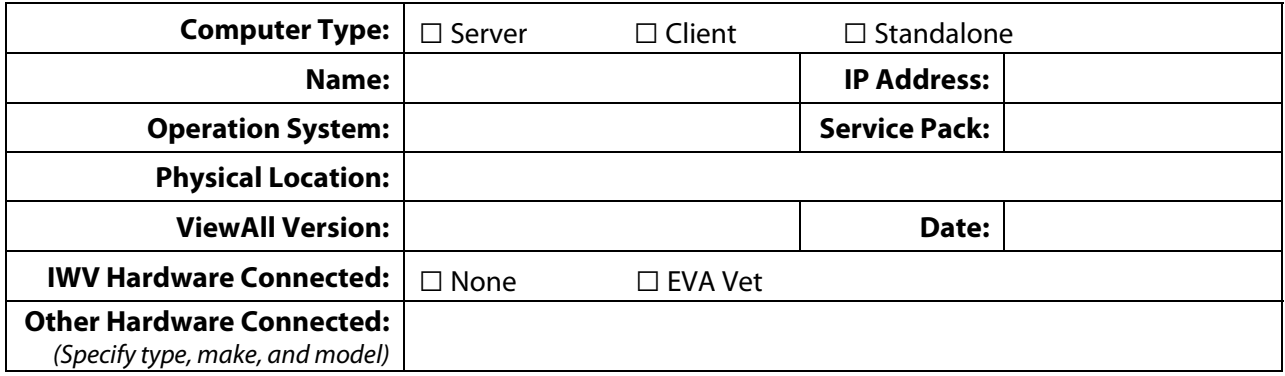

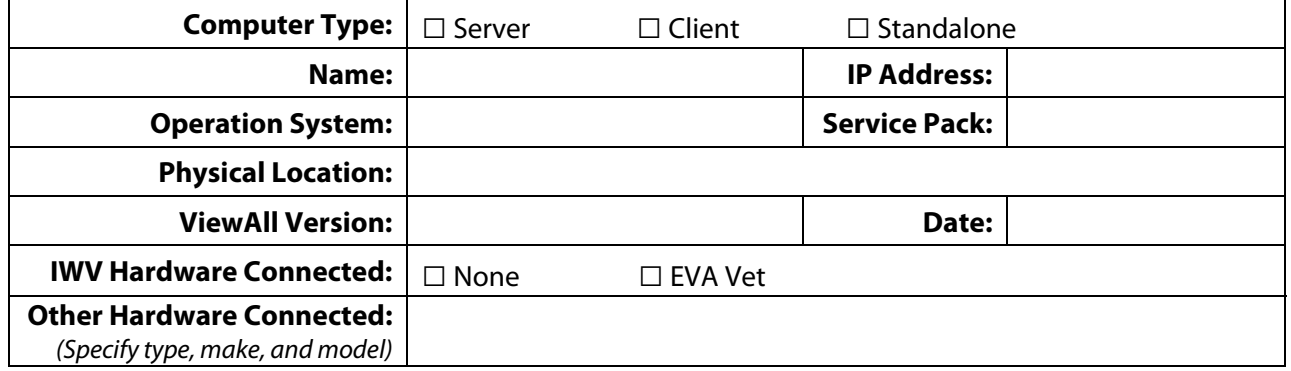

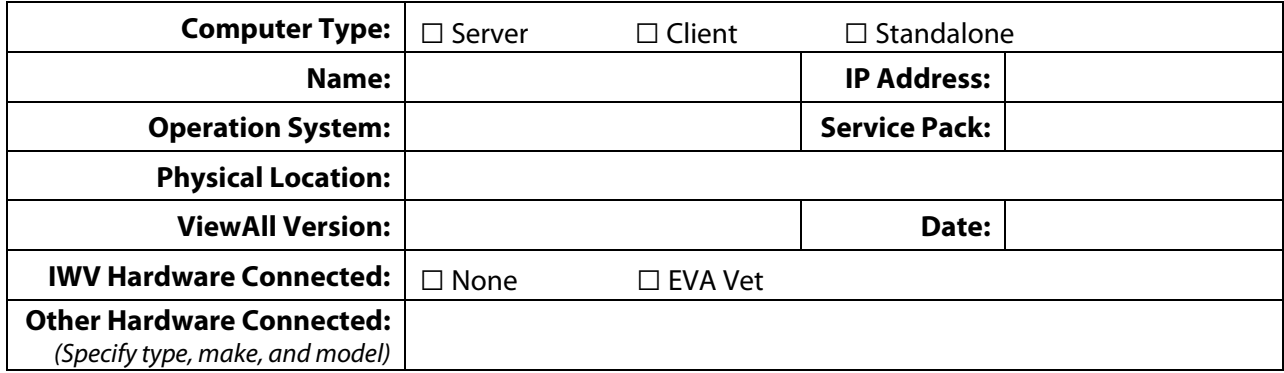